**1. VISTA GENERAL:** 

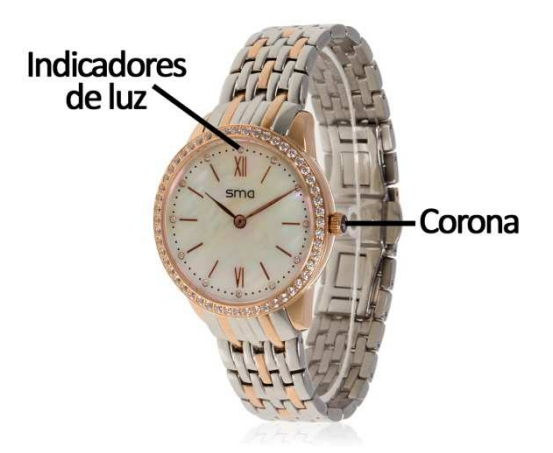

# **2. DESCARGA Y CONEXIÓN DEL SOFTWARE DE SINCRONIZACIÓN CON SMARTPHONE:**

- 1. Busque en App Store o Google Play la aplicación gratuita " "SMA" y descárguela. También puede escanear el código QR que se encuentra bajo el punto 5 5 mediante una aplicación lectora de QR gratuita como "Scanlife".
- 2. Encienda el Bluetooth en el teléfono.
- 3. Abra la aplicación y busque su smartwatch en Ajustes  $\rightarrow$  Dispositivos.
- 4. Pulse sobre el nombre de su smartwatch para iniciar la conexión.
- 5. Su reloj ya estaría sincronizado con el smartphone.

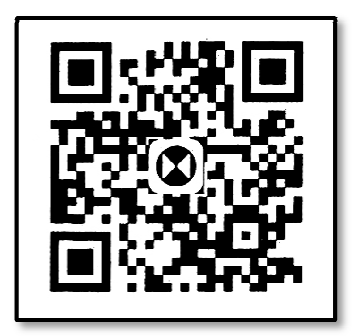

# **3. FUNCIONES:**

• **Deporte:** el reloj contará los pasos dados, las calorías quemadas y la distancia recorrida. En la pantalla "Sport" de la aplicación podrá visualizar todos los datos sincronizados. Aparecerá también el objetivo de ejercicio que se haya marcado y el porcentaje que ha cumplido.

Además podrá acceder a los datos medidos de otros días mediante las flechas situadas en la parte superior de la pantalla pantalla.

**· Sueño:** Este apartado mostrará el total de horas dormidas, el tiempo de sueño profundo, el tiempo de sueño ligero y el tiempo que ha estado despierto. También le informará de la calidad del sueño. Mediante las flechas situadas en la parte superior podrá ver los datos sincronizados de días previos.

- Pulsando en el icono central podrá acceder a las funciones de:
	- "Matching": permite la interactividad entre relojes de forma que podrás enviar notificaciones entre 2 smartwatch emparejados.
	- "Photograph": podrá disparar la cámara del teléfono de forma remota.
- En el apartado "Notice" de la aplicación podrá configurar varias funciones como:
	- Función antipérdida.
	- Control sedentario
	- Alarma
	- Aviso de llamadas
	- Aviso de SMS
- En el apartado "Setting" podrá configurar información de usuario como edad, sexo, altura y peso. También encontrará un apartado para conectar el reloj.

# **4. CONFIGURACIÓN DE LAS NOTIFICACIONES:**

iOS: Una vez sincronizados el smartphone y el brazalete, si accede a la aplicación comenzará la sincronización de información. Una vez haya finalizado la sincronización se desbloquearán automáticamente las diversas opciones de notificaciones.

Android: En dispositivos Android deberá permitir el acceso a las notificaciones para poder recibirlas en el brazalete. Para ello entre en los ajustes del teléfono y busque un apartado en el que pueda configurar las notificaciones. Una vez ahí le aparecerá un gestor de notificaciones con las aplicaciones existentes en el teléfono. Busque la aplicación "SMA" y active el interruptor de la opción "Permitir notificaciones".

# **5. SOLUCIÓN DE PROBLEMAS COMUNES:**

- Incapaz de encender: puede que la carga de la pila esté demasiado baja, compruébelo y pruebe a cambiar la pila.

- Hora incorrecta: la hora se debe ajustar manualmente mediante la corona situada a la derecha del reloj. Extráigala hacia fuera, gírela hasta poner el reloj en hora y vuélvala a presionar hacia dentro.

## **6. AVISOS:**

- Reconecte el Bluetooth si se desconecta ocasionalmente.
- Utilice siempre una pila igual a la que trae el smartwatch.